Estudiantes, Profesionales y Publico en General

#### **Dirigido a:**

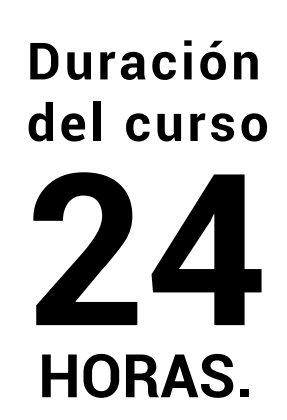

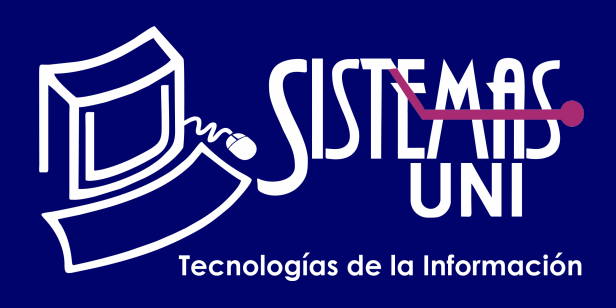

 $NF = PP + EF$ 

Será totalmentepráctica. Se realizarán entre 4 o 5 prácticas de las cuales se eliminará la nota más baja y se obtendrá un promedio (PP). Durante la última sesión se realizará un examen final (EF), el cual se promediará con la nota de prácticas y de esta manera se tendrá la calificación final

#### PROMEDIO DE PRÁCTICAS: NOTA FINAL:

PP=(PR1 + PR2 + PR3 + PR4 - MENOR (PR)

## **Modalidad Online**

#### Requiere una PC con las siguientes caracteristicas:

#### **Evaluación**

Actualmente todas las personas vinculadas con el diseño de proyectos de ingeniería necesitan herramientas de dibujo para el desarrollo de los mismos. El presente curso da al estudiante de ingeniería, técnicos, o ingeniero, los conocimientos necesarios para la elaboración y desarrollo de proyectos de ingeniería de manera rápida y eficaz.

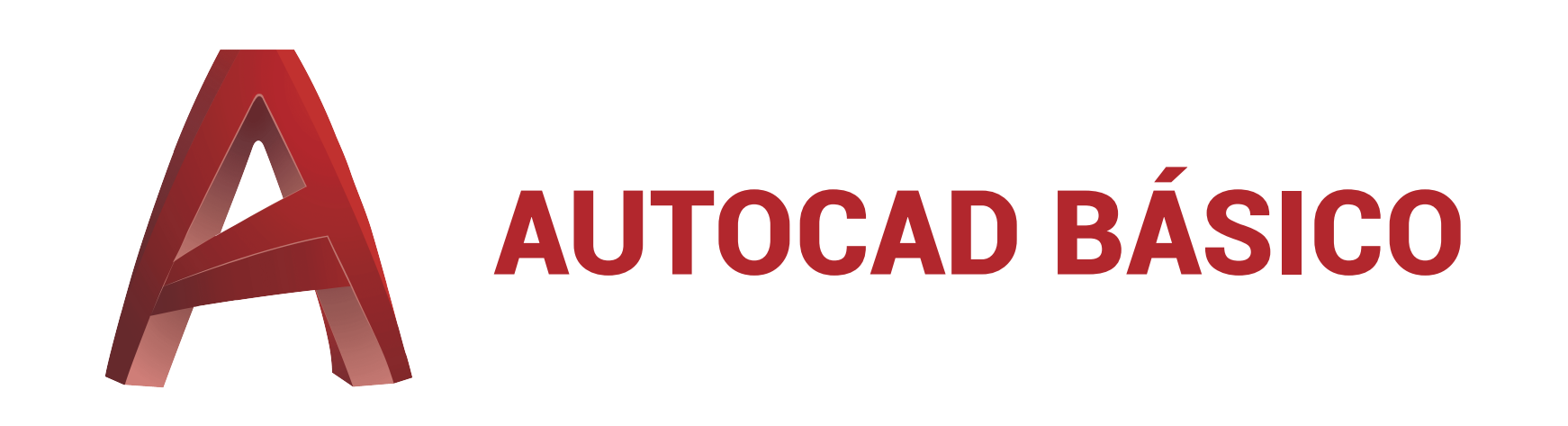

Conocimientos básicos de cualquier sistema operativo.

Manejar las herramientas de dibujo y edición de objetos. Manejar las capas y sus parámetros. Crear y aplicar estilos de texto en el dibujo. Crear estilos de cota. Preparar el modelo de dibujo para ser ploteado a escala 1:1.

#### **• Conocimientos Previos**

#### **• El participante al final del curso sera capaz de :**

**www.sistemasuni.edu.pe**

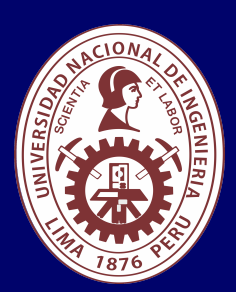

- Procesador 1GHZ o más rapido / en un chip (SOC).
- RAM 1GB para 32 Bits o 2GB para 64.
- Espacio Libre 16GB SO de 32 bits / 32GB SO de 64 bits.
- Una tarjeta gráfica DirectX 9, posterior o controlador WDDM 1.0.
- Pantalla 800x 600 resolución.
- Conexión a internet estable.

### **Conéctate a nuestras diferentes Plataformas Digitales:**

Telf.: 200 - 9060 Opción 1 E-mail: sisuni.info@uni.edu.pe  $\boxed{\textcircled{\;}}$  $\bigcirc$ 

- Dimensionado.
- Crear estilo de dimensionado comando DIMSTYLE.
- Ficha líneas.
- Ficha símbolos y fleches. Ficha texto.
- Ficha ajustar. Ficha unidades principales.
- Ficha unidades alternativas. Ficha tolerancias.
- Dimensionamiento Lineal, Alineado, Continuo y de Línea Base.
- Dimensionamiento Angular.
- Dimensionamiento Radial, Diametral, Longitud de Arco, Jogged y Directrices.
- Variables de dimensionado.
- Configuraciones de página y Ploteo.
- Preparar el modelo para ser ploteado.
- Descripción de la ventana de ploteo. Configurar página.
- Especifica el dispositivo de trazado.
- Tamaño del papel, Número de copias, Área de impresión y desfase de trazado.

# CLASE #01

## CLASE #03

- $\cdot$  Aplicar sombreado y relleno a los objetos comando HATCH. CLASE  $\#04$
- Editar sombreados o rellenos comando HATCHEDIT.
- Aplicar sombreado y relleno a los objetos comando HATCH.
- Editar sombreados o rellenos comando HATCHEDIT.
- Copiar propiedades de objetos comando MATCHPROP.
- Crear estilos de texto y sombreado.
- Crear objetos de texto en línea múltiple comando MTEXT.
- Crear objetos de texto en una línea comando TEXT.
- Crear estilos de texto comando STYLE.
- Creación de una matriz de objetos comando ARRAY (Rectangular y Polar).
- Edición de matrices de objetos comando ARRAYEDIT.
- Capas y Propiedades de Objetos.
- Manejador de capas comando LAYER.
- Comando HPLAYER.
- Comandos Centerline, CenterMark.
- Dibujar arandelas comando DONUT.
- Controlar el relleno de los objetos comando FILL.
- Ampliar o reducir el tamaño de los objetos comando SCALE.
- Estirar objetos comando STRECH.
- Rastreo polar, Entrada dinámica.
- Sistema de coordenadas.

• Especificación de coordenadas cartesianas y polares.Determinación.

- de las unidades de medida comando UNITS.
- Parámetros del comando CIRCLE.
- Mostrar coordenadas comando ID.
- Medir distancia y ángulo comando DIST.
- Dibujar arcos comando ARC.
- Dibujar elipses comando ELLIPSE.
- Agregar tipo de línea commando LINETYPE.
- Mostrar grosores de línea modo LWT.
- Establecer grosores de línea actual comando LWEIGHT.
- Edición y dibujo de Objetos.
- Copiar objetos Comando COPY.
- Mover objetos Comando MOVE.
- Rotar objetos Comando ROTATE.
- Copia simétrica comando MIRROR.
- Redondear y empalmar objetos comando FILLET.
- Aplicar bisel a los objetos comando CHAMFER.
- Cambiar la longitud de los objetos comando LENGTHEN.
- Alineación de objetos comando ALIGN.
- Dividir objetos con en un solo punto comando BREAK AT POINT

# CLASE #02

## "Aumenta tus conocimientos, desarrolla nuevas habilidades y construye hoy tu futuro".

- Entorno de trabajo (interfaz).
- Inicio y reconocimiento del entorno de AutoCAD.
- Descripción de las partes principales de la pantalla.
- Ajuste de la rejilla comando GRID.
- Dibujar círculos. comando CIRCLE.
- Regenerar objetos. comando REGEN.
- Dibujo de líneas comando LINE.
- Restringir el movimiento del cursor comando ORTHO.
- Cambiar la ampliación de un dibujo comando ZOOM.
- Desplazamiento de la vista en el plano de la pantalla
- comando PAN.
- Selección de objetos.
- Remover objetos comando ERASE.
- Referencia a objetos comando OSNAP.
- Desfase de objetos comando OFFSET.
- Recortar objetos comando TRIM.
- Alargar objetos comando EXTEND.
- Dibujar rectángulos comando RECTANG.
- Dibujar polígonos comando POLYGON.
- Dividir un objeto compuesto Comando EXPLODE.
- Unir objetos comando JOIN.
- Rastreo de referencia a objetos OTRACK.